RENK Supplier Portal - External Guide

# 02 Supplier Homepage

#### Supplier Homepage - Overview

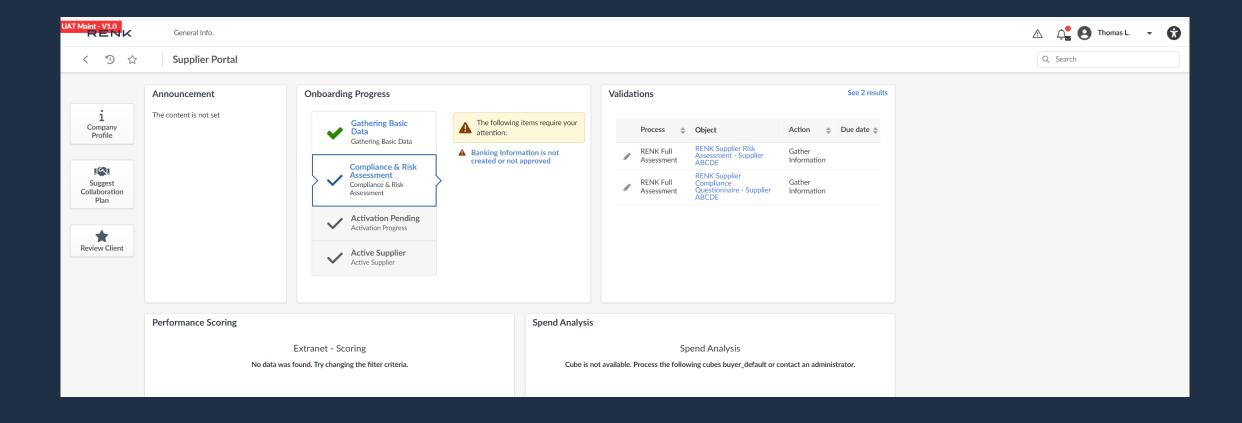

### Supplier Homepage - Overview

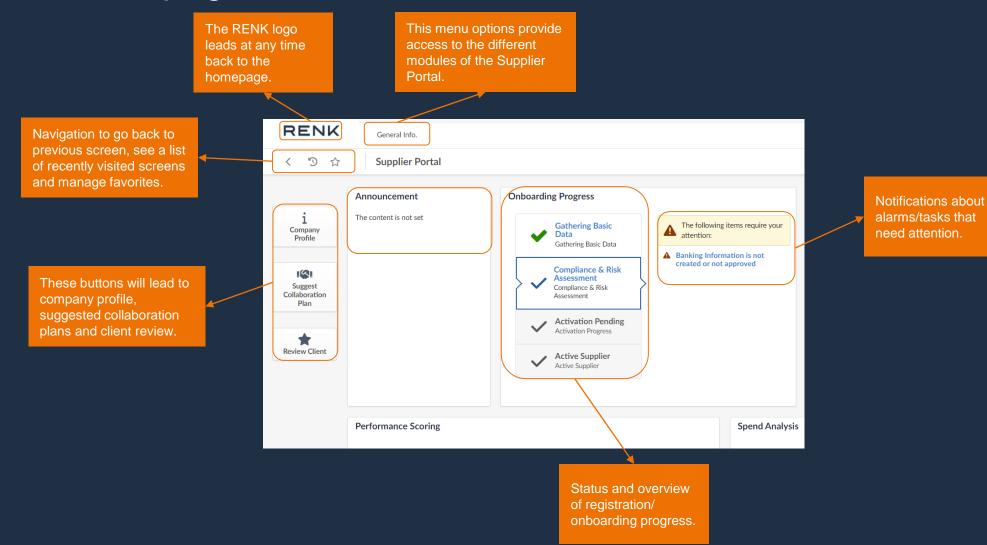

# Supplier Homepage - Overview

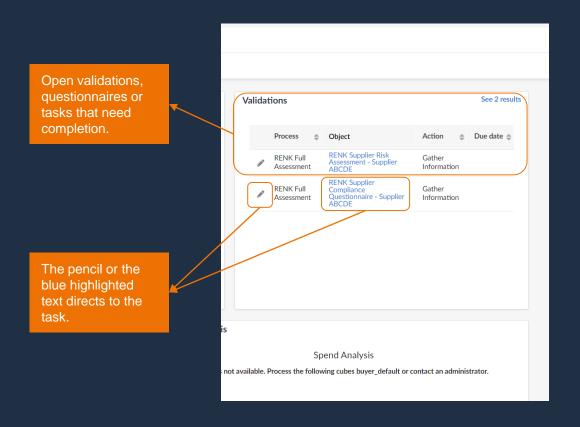

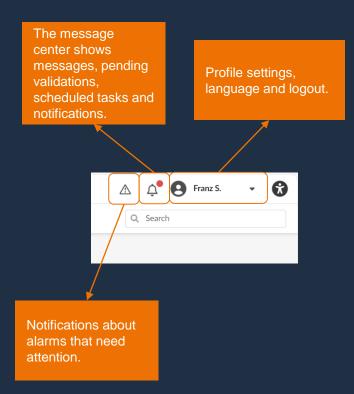

03
User Settings

RENK Supplier Portal - External Guide

# User Settings: Profile

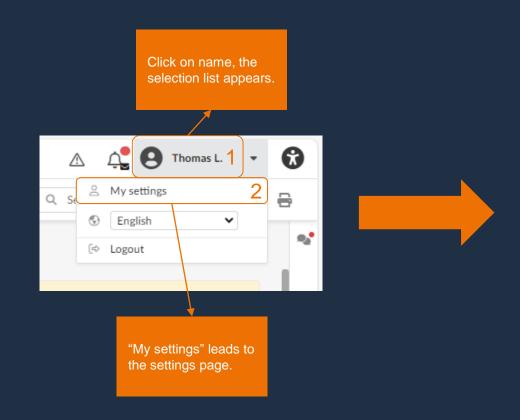

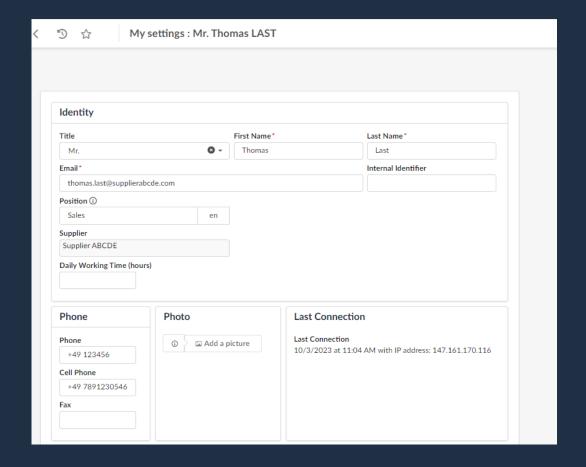

### User Settings: Profile

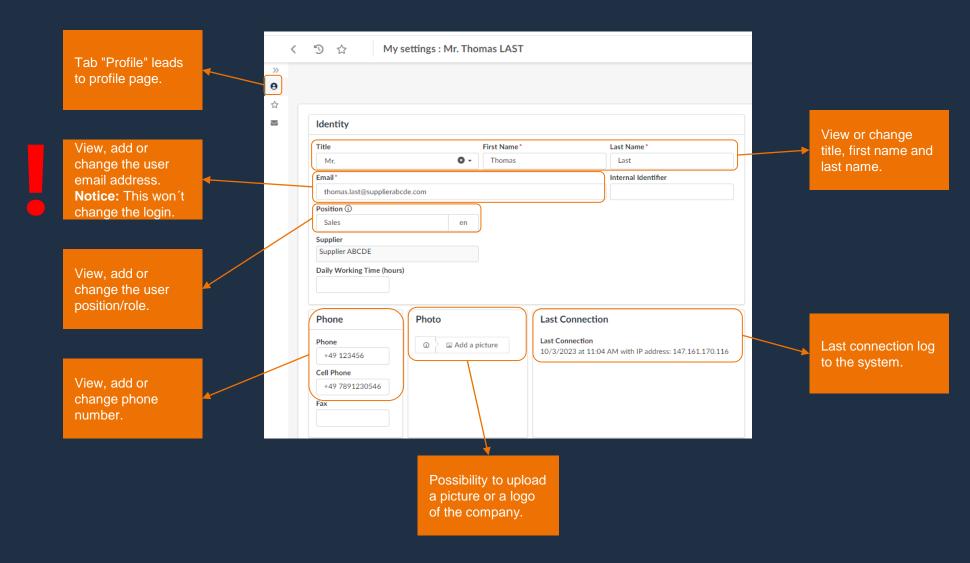

# User Settings: Profile

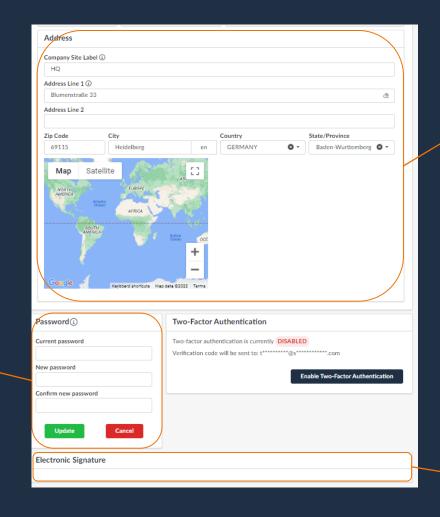

View, add or change user address. Notice: The change does not affect the address of the company profile.

Maintain electronic signatures in the future. Currently not in use.

Change of user

password.

#### User Settings: General Preferences

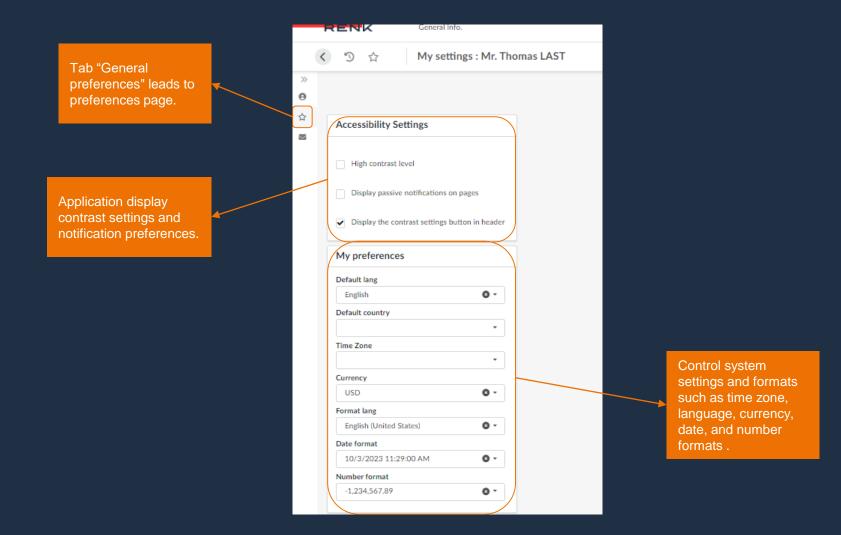